## What keyboard shortcuts are available on the Chromebook?

Description: By pressing certain key combinations, you can unlock features and save time.

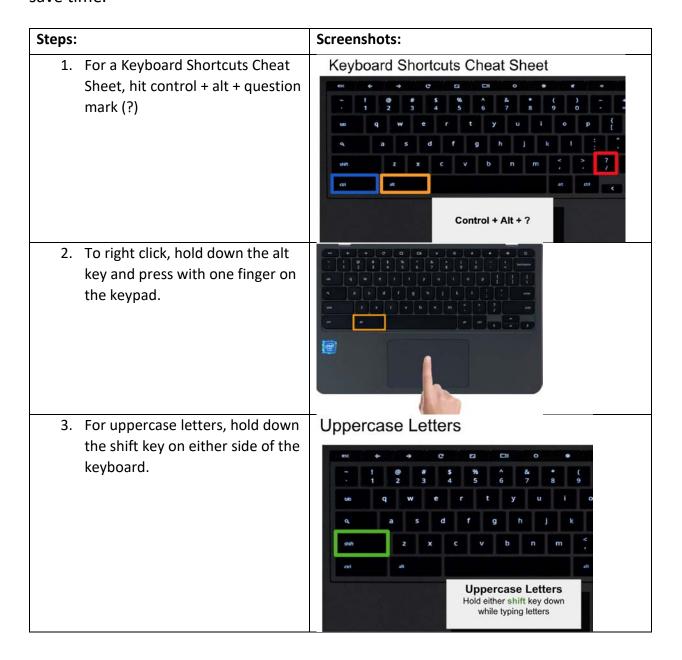

4. For all uppercase letters, press the alt key + search. This is the same as caps lock on a laptop. To turn caps lock off, press the alt + search combination again. This is known as a toggle button.

Caps Lock - FOR ALL UPPERCASE LETTERS

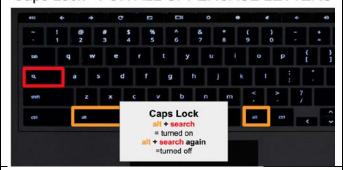

5. To **cut** an image or text on your screen, select the item and then press control + x.

To **copy** an image or text, press control + c.

To **paste** what you cut or copied, press control + v.

Copy, Cut, Paste Text

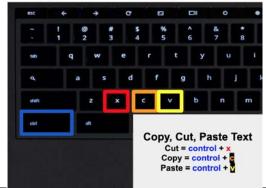

6. SPLIT SCREEN:

To view two windows side by side, dock one window on the left by pressing alt + [ (left bracket )

To dock a window on the right press alt + ] (right bracket)

7. Press alt + backspace to erase to

the right. This is equivalent to the **delete** key.

Dock windows left or right to view side by side

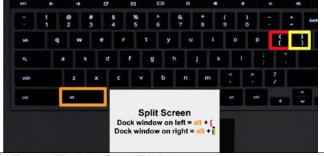

Erase Text Left or Right

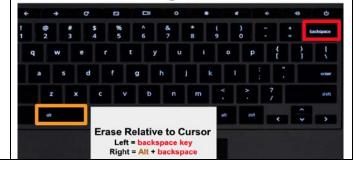

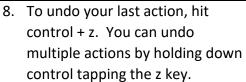

- To redo an action you undid, press control + shift + z. This can be done multiple times as well.
- 10. To re-open the last tab you closed, press control + shift + t.

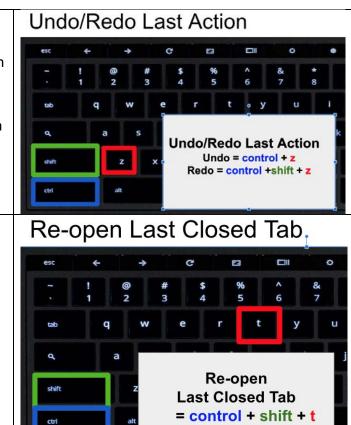